**Settings : Set warning condition and notify user by send email.** 

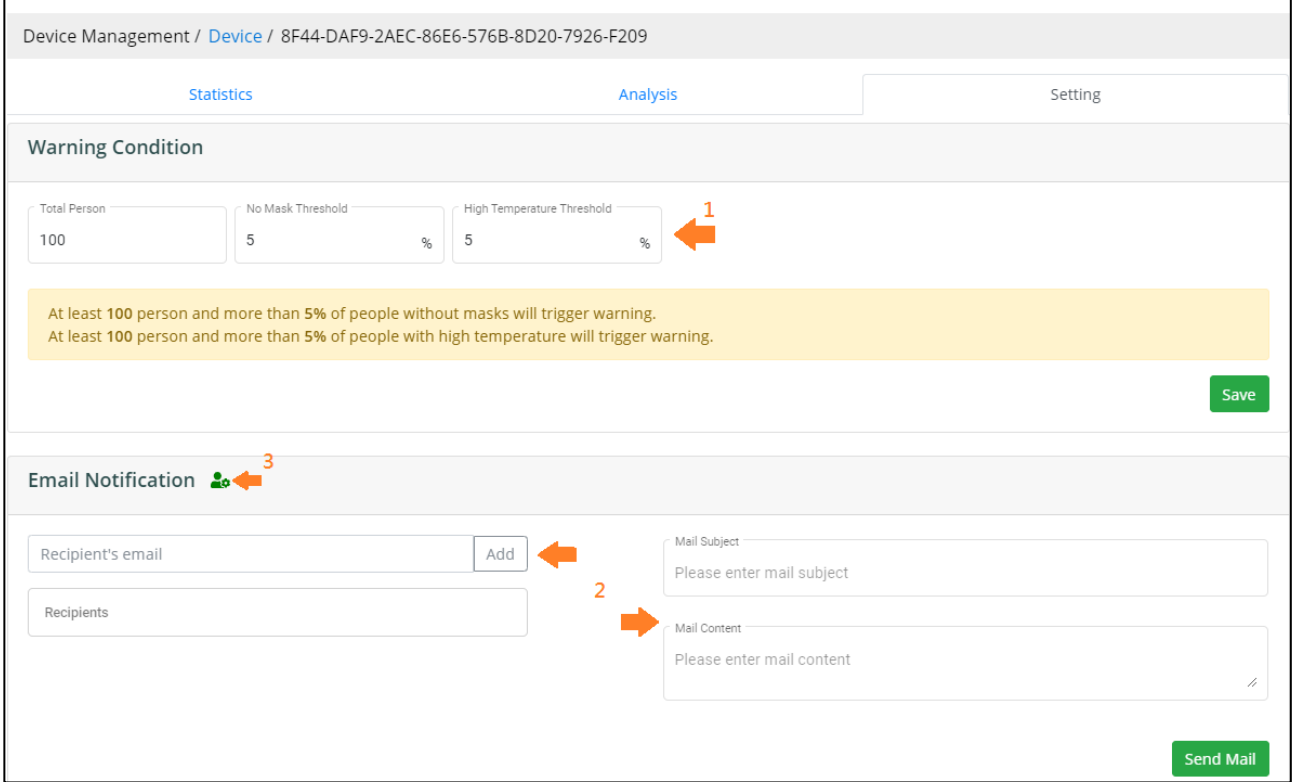

- 1. Set at least person and the ratio of without mask/high temperature is greater than this threshold will show warning message.
- 2. Enter recipient's email, mail subject and mail content to send email.
- 3. Click to set mail server. If the mail server is not certified will show red and can not send email.( Please enter SMTP server)

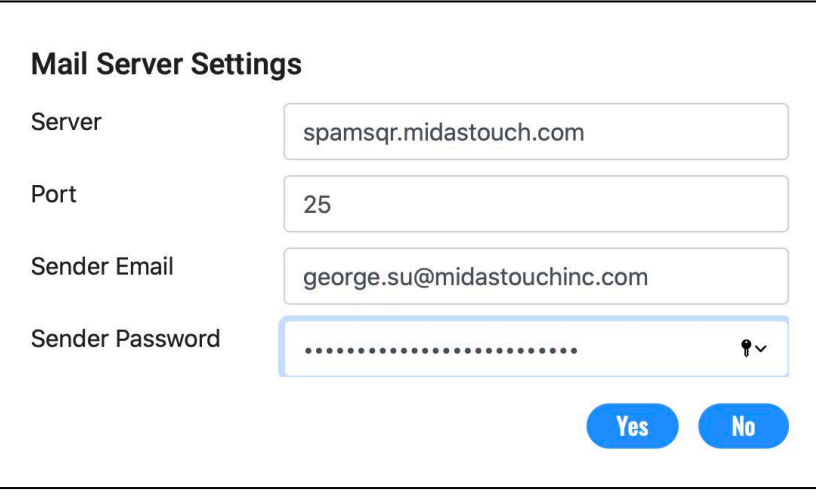